## Upgrading Software

## **Extracting the file to a USB flash drive**

Pippin upgrade software is available for download at [www.sagescience.com/support/.](file:///C:/Users/Tony/Desktop/www.sagescience.com/support/) The files are provided in a zip file, and the contents must be extracted to the root directory of a USB flash drive:

- 1. Download the Software Upgrade package by pressing the appropriate link on [www.sagescience.com/support/ \(](http://www.sagescience.com/support/)in the Downloads section, under "Software").
- 2. Press "Save File" when prompted. The zip file will likely save to a "Downloads" folder on your computer. The file will be named *[version number]-[instrument]-CD[cassette definition version].zip* (eg. v6.30-Blue-Pippin-CD26).

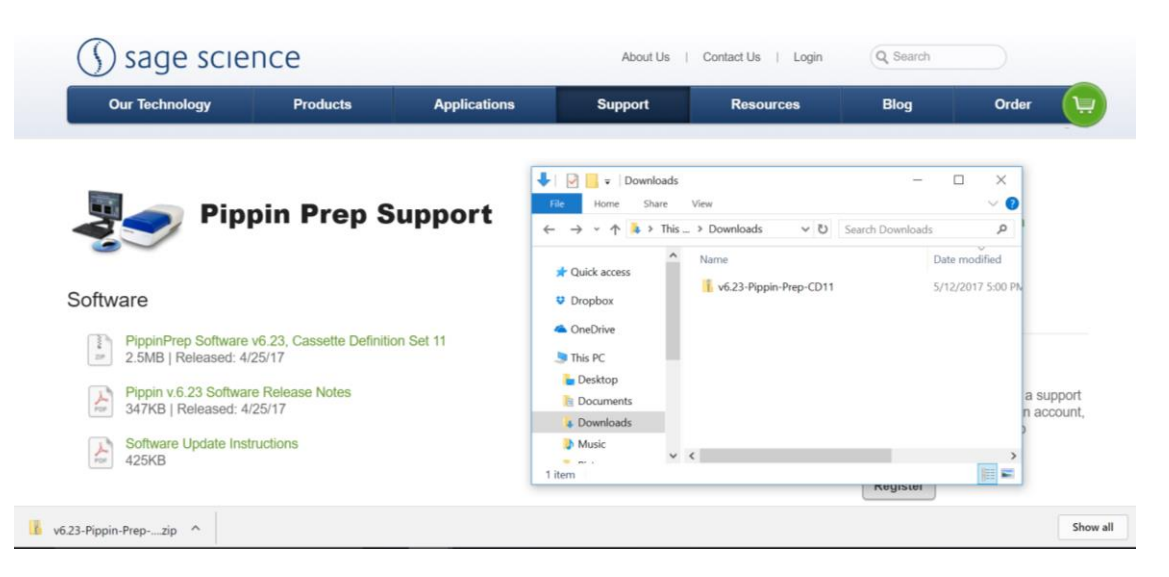

3. Open the zip file or unzip its contents onto your computer. It should contain a single folder with the same name as the zip file. For instructions on extracting folders from a .zip file, clic[k here.](https://support.microsoft.com/en-us/help/14200/windows-compress-uncompress-zip-files)

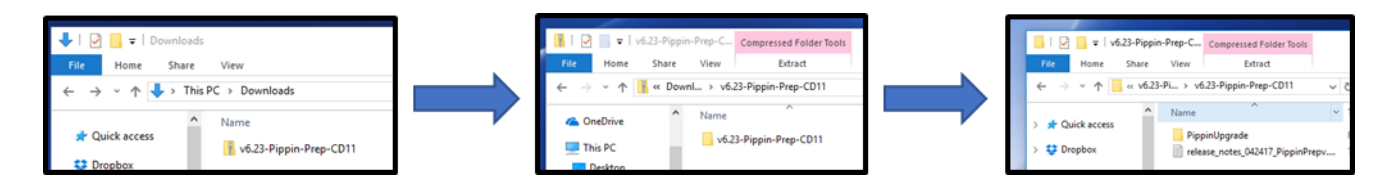

4. Within this folder is a subfolder called "PippinUpgrade". Transfer this "PippinUpgrade" folder into the root directory of a USB drive.

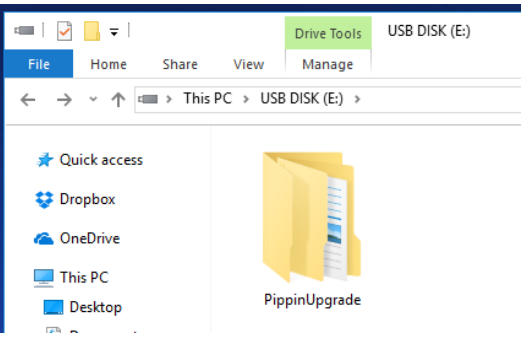

## **Upgrading Instrument Software**

- 1. Insert the USB drive with the upgrade folder into the USB port on the front panel of Pippin instrument.
- 2. From the Main Tab, Press "INFO". This will open the Information window.

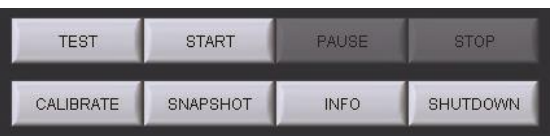

3. From the Information Window, press "SOFTWARE UPGRADE", press "OK" at the warning prompt. This will open the Software Upgrade window.

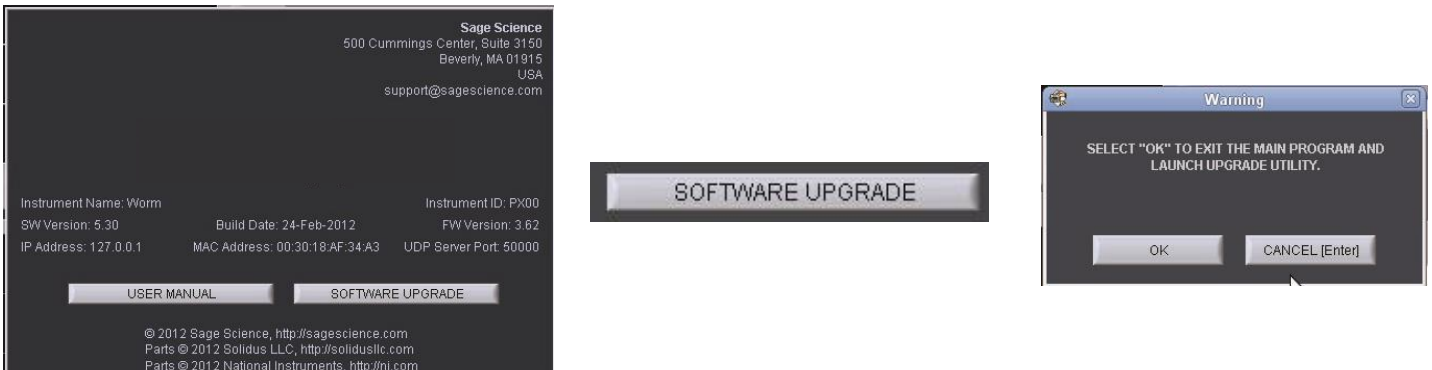

5. From the Software Upgrade Window press the following:

- A. "INSTALL UPGRADE" this will take about several seconds
- B. "UNMOUNT FLASH DRIVE" and remove the USB flash drive.
- C. "EXIT" to return to Main Menu the software upgrade will intall. This may take up to 30 seconds

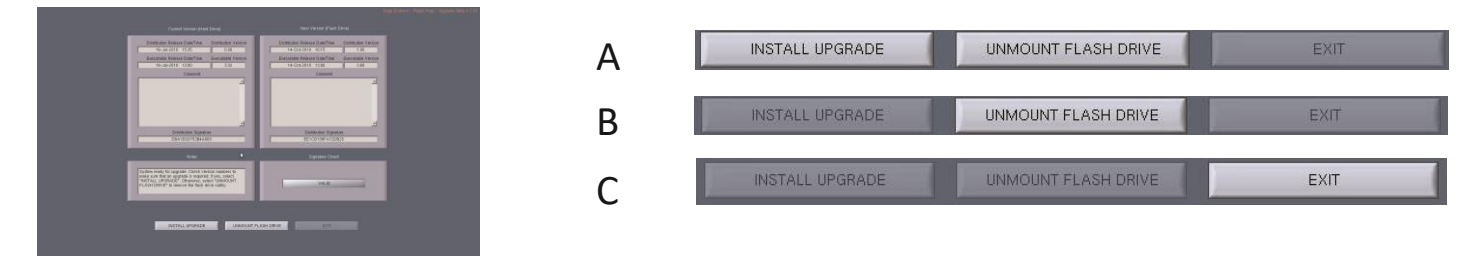

6. To check that the software insturment has been updated, Press "INFO" again. In the Information window, the software version number is listed on the left side.

Sage Science, Inc. Suite 2400 500 Cummings Center Beverly, MA 01915 support@sagescience.com 888.744.2244 (U.S) 978.922.1832 (outside North America)

Instrument Name: Pip1 SW Version: 5.30 IP Address: 127.0.0.1

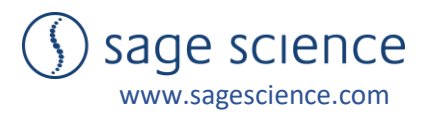